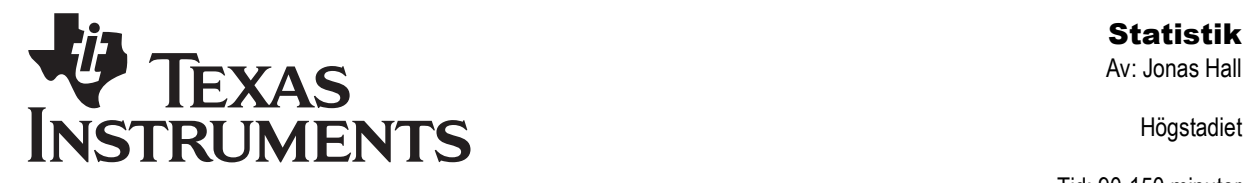

Högstadiet

Tid: 90-150 minuter Material: TI-82/83/84

### Aktivitetsbeskrivning

Denna aktivitet går igenom grundläggande statistikhantering på en grafräknare. De olika läges- och spridningsmåtten bör åtminstone delvis redan vara bekanta för eleverna. Aktiviteten kan användas med det bifogade statistiska materialet (provresultat) eller användas med vilka statistiska data som helst som är intressanta och engagerande för de elever som ska arbeta med materialet. Det är tänkt att eleverna själva matar in värdena i listor men för den som vill kan färdiga datalistor laddas ned från samma webbsida som denna aktivitet och därefter överföras till räknarna med TI-Connect™.

### Matematiskt innehåll

Eleverna får träna på att beräkna statistiska storheter, både "manuellt" och automatiskt med räknarens inbyggda verktyg för statistikhantering. Grundläggande listhantering ingår.

De data som "följer med" denna aktivitet är resultat från tre matematikprov för en grupp elever under läsåret 2006-2007. Eleverna var nivågrupperade och jobbade på fördjupningsnivå och hade gemensamma prov med resten av skolan. Proven var tvådelade. Del 1 utfördes utan räknare och del 2 med räknare. Provresultaten har normerats mot varandra för att lättare kunna jämföras.

### Begrepp

Datamängd, kodning, värde (mätvärde), lägesmått, medelvärde, median, typvärde, kvartil, histogram, lådagram, lista, kolumn, spridningsmått, variationsbredd, kvartilavstånd, standardavvikelse.

### Klassrumstips

Läraren kan lätt dela upp materialet så olika elever jobbar med olika delprov. Det finns nio olika kolumner som kan undersökas. Låt varje elev veta vilka data just den eleven ska arbeta med. Det går även att arbeta gruppvis. Frågorna i texten kan användas till vilka data som helst, även om skärmbilderna hör till delprov 1A.

Det är tänkt att varje elev eller grupp ska få en egen kopia av provresultaten och en egen datablankett att fylla i.

Efter att ha jobbat med sina egna data kan man dela ut översikten över alla delprovens läges- och spridningsmått och diagramöversikten och låta eleverna arbeta vidare med de övergripande frågorna på näst sista sidan.

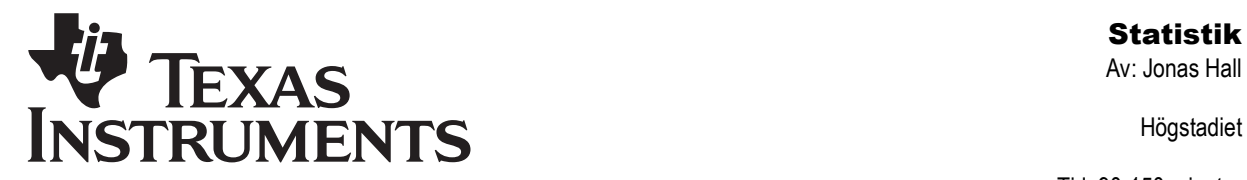

Högstadiet

Tid: 90-150 minuter Material: TI-82/83/84

### Andra data

Om läraren hellre vill att eleverna ska arbeta med andra data kommer här en del tips för att ta fram sådana.

Det är alltid viktigt att eleven känner sig berörd och intresserad av det studierna just för tillfället behandlar. I statistik är detta särskilt viktigt, eftersom eleverna här hanterar stora mängder av tal som ofta var och en för sig inte säger så mycket och området upplevs ofta som tråkigt eftersom eleverna ofta upplever att de bara "flyttar siffror".

Därför kan det vara lämpligt att läraren lägger ned en del tid på att hitta statistiskt material som engagerar eleverna på något sätt. Internet kan här vara ett bra ställe att börja leta och har klassen tillgång till TI-interactive™ finns länkar direkt från programmet till datakällor på nätet. En annan utgångspunkt kan vara elevernas egna undersökningar men det finns alltid en risk att dessa blir slentrianmässigt utförda och innebär då kanske att eleverna lägger ned värdefull tid på att springa runt skolan och fråga 50 andra elever (som också blir störda) vilket deras favoritprogram på TV är. Rätt utfört är detta en bra aktivitet men det krävs ofta en del förhållningsregler och tidsramar för att allt ska fungera bra.

Andra alternativ kan vara att klassen gemensamt utför en undersökning. Om alla samlar data som läxa och skickar dessa med e-post till läraren som sammanfogar dessa data till nästa lektion får klassen ganska fort ett digert material att jobba med. Om materialet dessutom är strukturerat på något sätt, t.ex. att de tillfrågades kön och ålder registrerats eller att inte bara färgen på bilarna utan även märke och plats för observationen noterats så får man ett material som räcker till flera frågeställningar.

När data samlas in på det här sättet är det bra om läraren kan få eleverna att koda svaren innan de skickar in dem. Kodning innebär att klassen gemensamt kommit överens om vilka svar som ska tillåtas och hur dessa ska representeras. T.ex. kan klassen komma överens om att alla skriver "Ford", "Volvo" och "VW" i stället för "ford", "en Volvo" eller "Folksvagen". Kodningen fyller även syftet att klassen tvingas tänka efter vilka svar som kan förväntas redan innan undersökningen startar vilket oftast är ett bra sätt att jobba på.

Fysiklaborationer som samlar mycket data lämpar sig också som statistiskt material. Om skolan förfogar över EasyTemp™ eller liknande kan mätdata infogas direkt i räknaren. Har skolan sedan TI-Navigator™ kan läraren distribuera ut data till alla elever direkt så de slipper mata in dessa data manuellt.

Givetvis kan läraren även dela ut material som samlats in av andra klasser, eller valts ut med andra metoder. Även många läroböcker innehåller numera en hel del bra material.

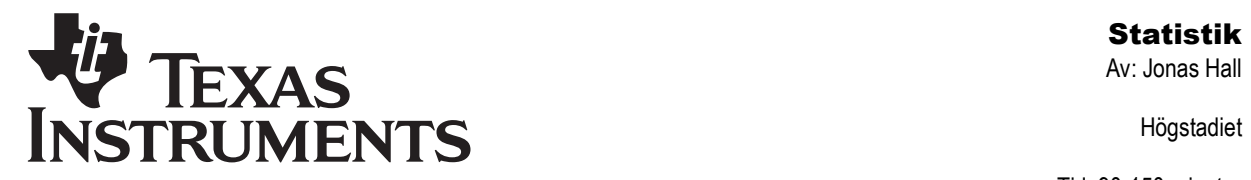

Högstadiet

Tid: 90-150 minuter Material: TI-82/83/84

### Att vara beredd på

När eleverna ritar grafer kan det hända att räknaren har gamla inställningar, aktiva grafer etc som ställer till det för dem. Du måste som lärare kunna tillräckligt mycket för att hjälpa dem radera/inaktivera gamla funktioner, få rätt inställningar på fönstret etc.

Det är en stor hjälp om du har tillgång till ett "återställningsprogram" (eller kan skriva ett eget) som ställer in alla grundläggande inställningar på räknaren. Detta program kan eleverna alltid köra i början av en lektion.

De vanligaste frågorna och deras svar finns i dokumentet "Grafräknarhjälp – Frågor och Svar" som kan laddas ned från Texas Instruments svenska webbplats på http://education.ti.com/sverige.

När man beräknar kvartilerna för ett udda antal värden kommer alltid frågan om mittersta värdet ska räknas till båda halvorna eller ingen halva. Räknaren räknar inte med det mittersta värdet till någon halva. Läraren bör vara medveten om att det inte finns någon entydig definition av hur kvartiler ska beräknas. Vissa metoder räknar alltså med det mittersta värdet till båda halvorna och båda metoderna får anses vara lika korrekta.

En del elever tenderar att tro att de är klara när de fyllt i värdena på datablanketten. Läraren bör tydligt markera att de även måste producera diagrammen och reflektera över dessa.

När eleverna producerar det sista diagrammet för att rita ut medelvärdet som ett vertikalt streck är det egentligen ett lådagram över en lista med ett enda värde som ritas ut. Minsta värdet i listan = största värdet = medianen = kvartilerna.

### Tekniska förkunskaper

Eleverna skall veta hur de:

- Använder grundläggande egenskaper hos räknaren.
- Använder  $[2nd]$ ,  $[DEL]$ ,  $[ON]$ ,  $[ENTER]$ ,  $[CLEAR]$  m.fl.

Läraren bör dessutom känna till att för att stänga av diagrammen trycker [2nd] [STAT PLOT] 4: PlotsOff [ENTER]. Diagrammen är nu avstängda men så länge listorna finns kvar är det enkelt att sätta på dem igen.

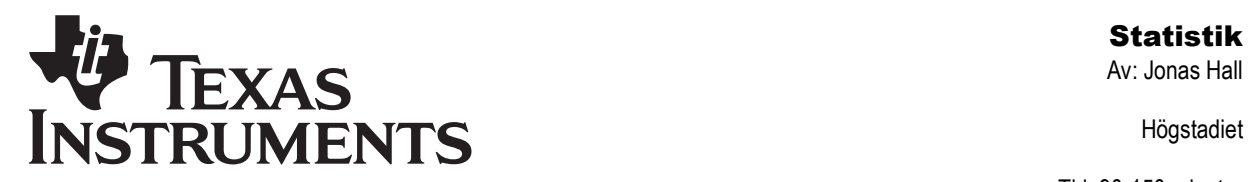

Högstadiet

Tid: 90-150 minuter Material: TI-82/83/84

### Hopsamling

Statistiken innehåller ett flertal olika begrepp där det finns olika metoder att jobba. Det finns t.ex. flera olika spridningsmått, flera olika lägesmått, flera olika sätt att göra urval, flera sätt att rita diagram etc. Någonstans i kursen bör man försöka göra en strukturerad sammanfattning av detta och då kan det vara lämpligt att även visa hur räknaren hanterar de olika metoderna.

Om man arbetar med andra datamängder som delats upp mellan eleverna i klassen kanske det går att göra en hopläggning av resultaten. Alternativt blir det kanske läxa att skicka resultaten till läraren som sedan sammanfogar dem till nästa lektion.

### Fördjupning

Ett av många möjliga sätt att utvidga uppgifter är att redan nu jobba med tvåvariabeldata och undersöka om det finns något samband mellan olika mätdata genom att göra spridningsdiagram och regressionsanalys. Hur ser t.ex. korrelationen mellan del 1 och del 2 ut för de olika proven? Bör det finnas någon korrelation? Pröva att göra ett spridningsdiagram mellan delprov 1A och 3A och försök identifiera starka och svaga elever.

Att studera kalkylprogram som t.ex. Excel och hur de hanterar statistik är ett annat sätt att fördjupa sig. Eleverna kan med fördel använda sig av applikationen CelSheet som är snarlik Excel. Har eleverna redan matat in data i listor går det att importera dessa in till CelSheet.

Detta är även ett område som lämpar sig för programmering. Det är relativt lätt att själv skriva enkla program för att rita flera olika statistiska diagram samtidigt på samma skärm. De nio "facit"-diagrammen är skapade på detta sätt.

För att automatiskt låta räknaren ta reda på antalet elever som uppfyller olika betygsnivåer (sista uppgiften) kan man använda andra inbyggda funktioner. Om delprov 1A ligger i L1 och 1B ligger i L2 kommer följande kommando att producera en lista med ettor och nollor där en etta betyder att eleven klarar G-gränsen:

#### $L1+L2 \geq 12$  [ENTER]

Olikhetstecknet hämtas i [TEST]-menyn vid MATH]-knappen. Summera detta genom att trycka Sum(L1+L2≥12) ENTER, där kommandot Sum hämtas i [LIST]-menyn under "fliken" MATH. Antalet elever som klarat VG-gränsen kontrolleras genom följande sekvens: Sum (L1+L2≥2Ø AND L2≥5) ENTERI. AND hittas också i [TEST]-menyn under fliken LOGIC.

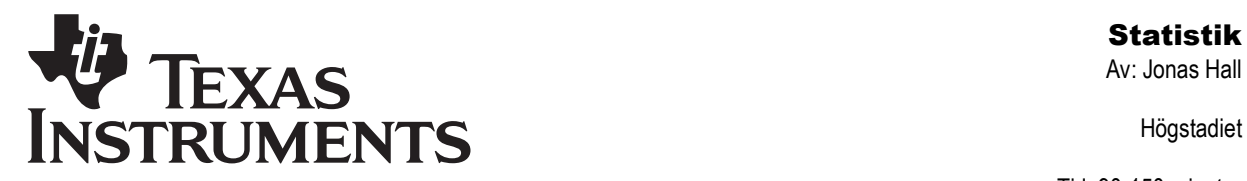

Högstadiet

Tid: 90-150 minuter Material: TI-82/83/84

### Utvärdering

Var tydlig med hur eleverna ska redovisa när de jobbar fritt med grafräknare. Hur noggrant de redovisar beror på lärarens ambitioner och instruktioner, elevernas tidigare vana att redovisa och deras vana vid att hantera det matematiska innehållet. Skall alla grafer och diagram "skissas av", eller räcker det med att tydligt ange det eleven läser ut från grafen? Några olika exempel på sammanställningsblanketter finns bifogade i detta dokument.

När eleverna skriftligt redovisar beräkningar av statistiska storheter som t.ex. medelvärde vill vi normalt att de tecknar lösningen dvs tecknar en summa och en division. Att detta blir ohållbart när eleverna hanterar datamängder på mer än några tiotal värden är uppenbart och då krävs alltså något annat av redovisningen. Kanske är det inte så intressant att teckna något alls när allt beräknas automatiskt utan mer intressant att eleverna tränas i att skriva om sina reflektioner över resultaten i stället. Varför är medelvärdet så mycket högre än medianen?

Det går också bra att inte skriva så mycket utan jobba "papperslöst" med räknarna. Eleverna kan istället senare skriftligt få reflektera över hur metoderna fungerade och vad de lärt sig, kanske i en journal, dagbok, elevbok eller blogg.

Läraren bör alltså för eleverna tydligt skilja på uppgifter som tränar manuellt räknande (t.ex. att beräkna medelvärdet av 6 värden) från uppgifter som handlar om att analysera och dra slutsatser om materialet.

Att redovisa tydligt och strukturerat är en färdighet som kräver mycket träning. Det är även ett kriterium för betyget MVG och kontrolleras ganska hårt i de nationella proven i år 9. Eleverna behöver få veta vad som krävs och ges tillfälle att träna på det. När eleverna visar sina skrivhäften och frågar "Duger det här?" bör det självklara svaret vara "För vad då? För mig? För dig? För MVG? För dina föräldrar?" etc.

Det huvudsakliga målet med denna aktivitet är att eleverna får göra sig bekanta med, och pröva olika sätt att beräkna statistiska storheter.

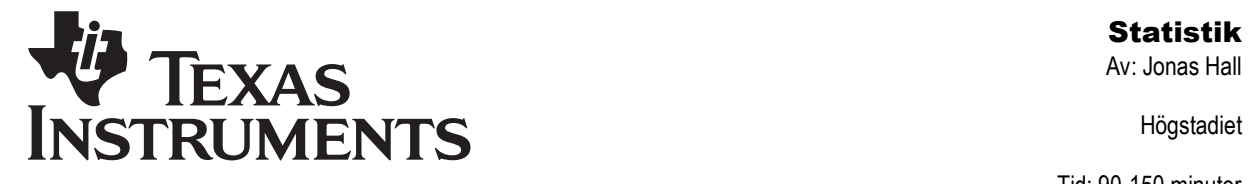

Högstadiet

Tid: 90-150 minuter Material: TI-82/83/84

### Resultat vid tre matematikprov

Proven utfördes i två delar – en A-del där räknare ej var tillåten och en B-del där räknare var tillåten. Gruppen som gjorde proven bestod av elever som valt att jobba med matematik på fördjupad nivå i år 9.

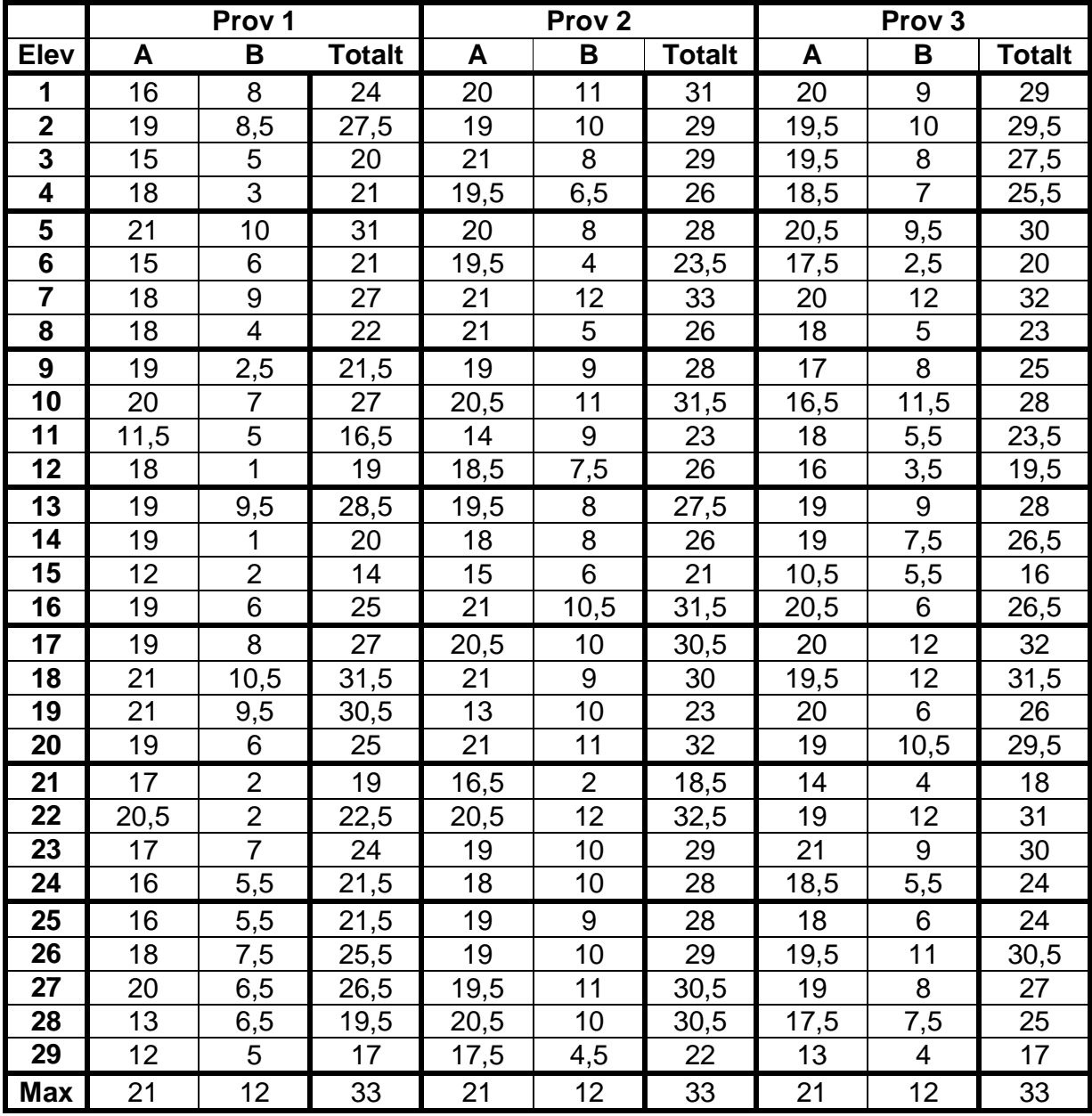

©2006 Texas Instruments Incorporated Sid 6

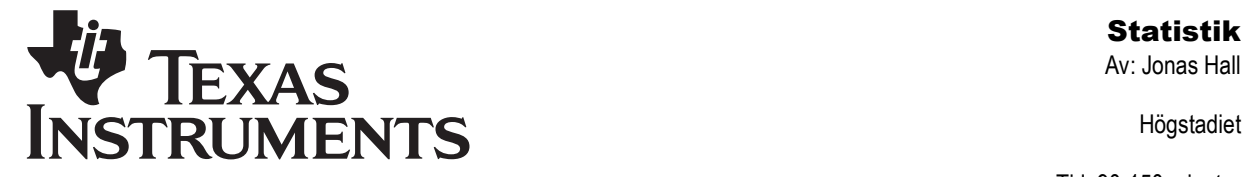

Högstadiet

Tid: 90-150 minuter Material: TI-82/83/84

### **Datablankett**

**Namn:** 

## **Datamängd:**

## **Lägesmått**

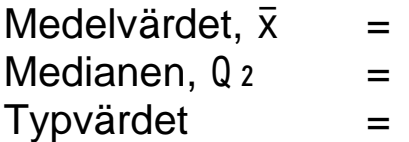

## **Spridningsmått**

Variationsbredd  $=$   $X_n - X_1$   $=$ Kvartilavstånd  $=$  03 – 01 = **Standardavvikelse**  $\sigma$ x =

## **Reflektioner:**

# **Lägesmått för lådagram**

Minsta värdet,  $x_1$  = Undre kvartilen,  $Q_1$  = Medianen,  $Q_2$  = Undre kvartilen,  $Q_3 =$ Största värdet,  $x_n$  =

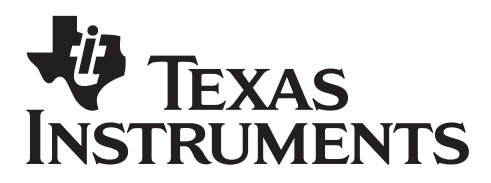

Av: Jonas Hall

Högstadiet

Tid: 90-150 minuter Material: TI-82/83/84

### Sammanställningsblankett

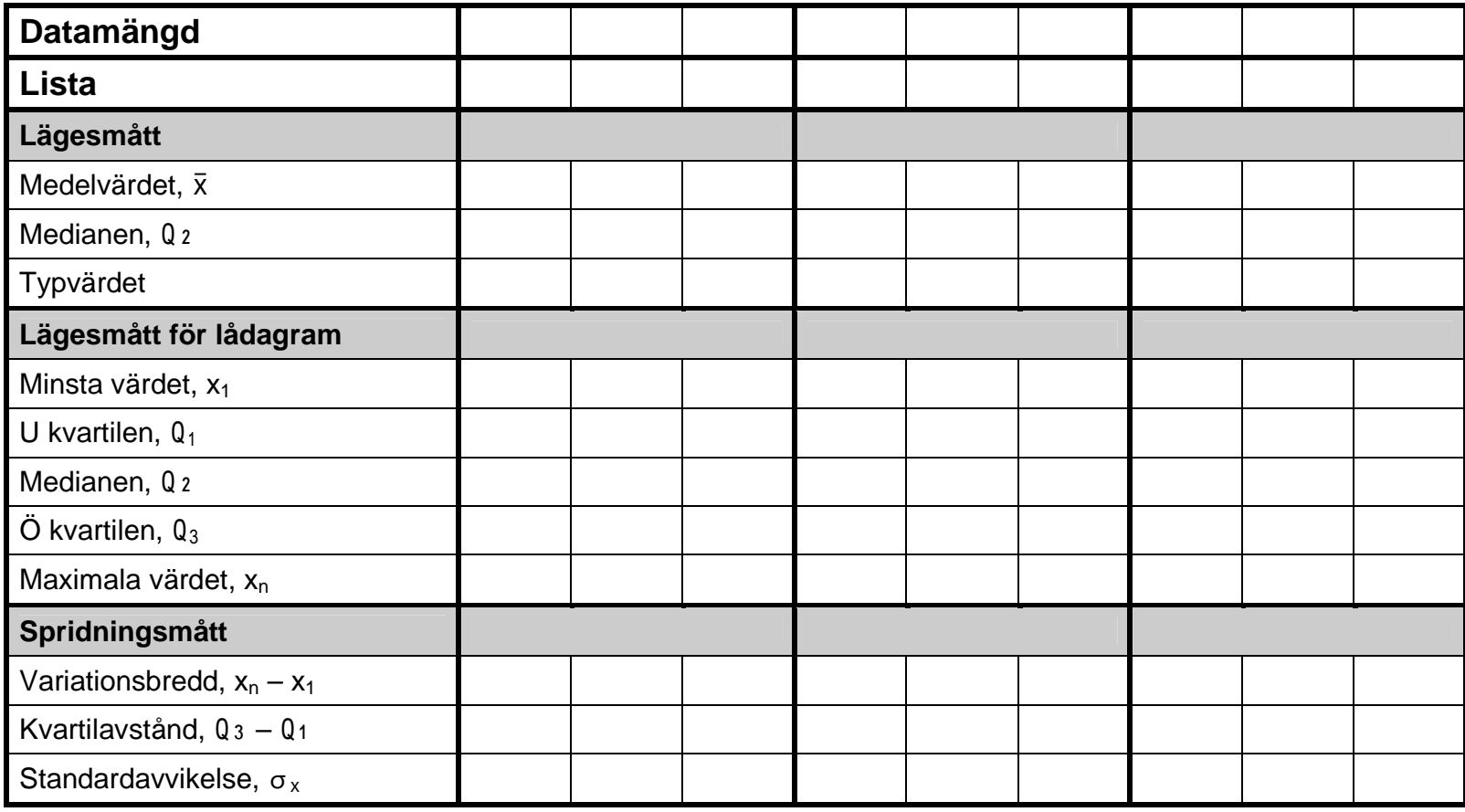

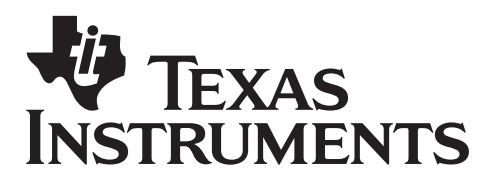

Av: Jonas Hall

Högstadiet

Tid: 90-150 minuter Material: TI-82/83/84

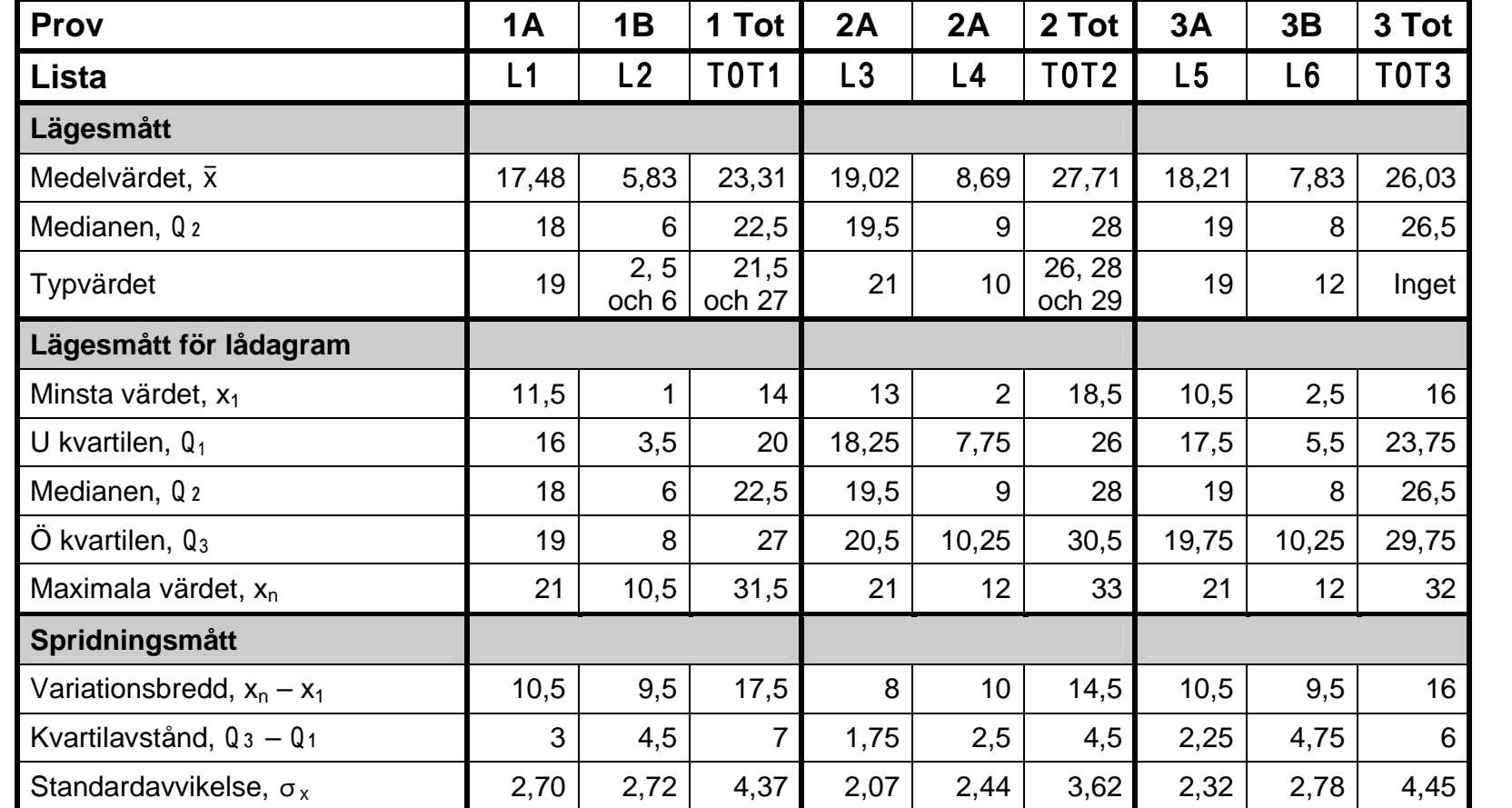

#### Facit

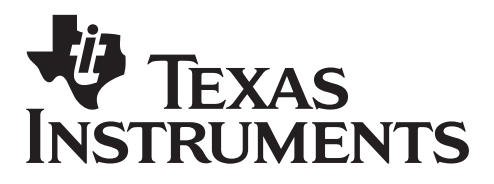

Av: Jonas Hall

Högstadiet

Tid: 90-150 minuter Material: TI-82/83/84

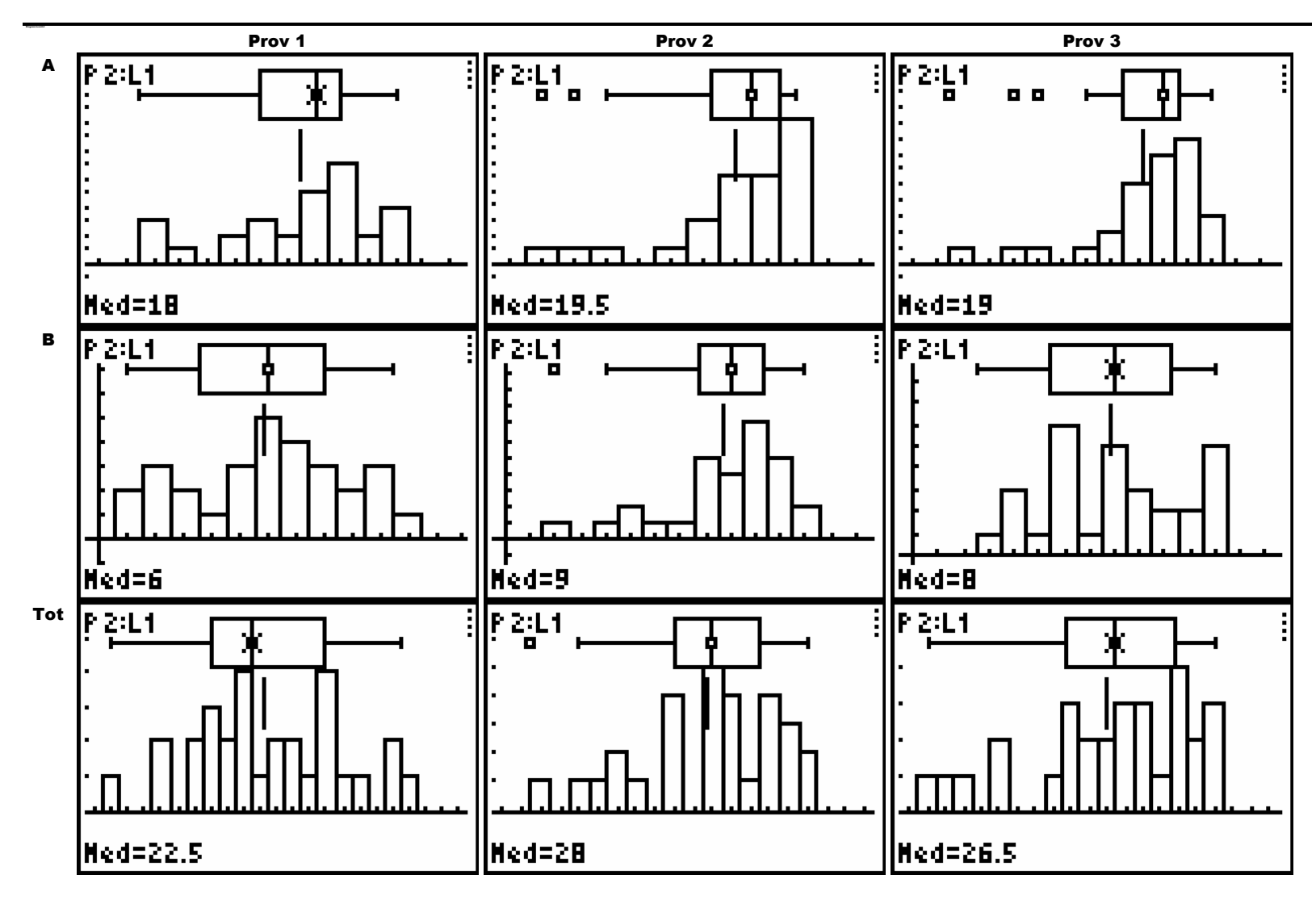

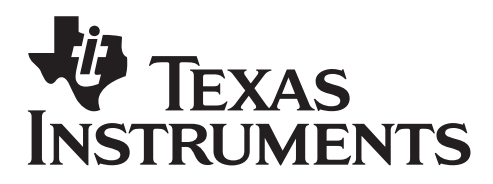

Av: Jonas Hall

Högstadiet

Tid: 90-150 minuter Material: TI-82/83/84

### Stegvis instruktion Mata in dina värden

- Det finns gott om tillfällen då statistik behövs för att på ett enkelt sätt beskriva en större datamängd (tal, mätvärden, data)
- Det första du ska göra är att mata in alla värden i listor. Man kan säga att en lista är alla värden som är i en kolumn i din tabell. Alla värden som hör till ett delprov kan sparas i samma lista.

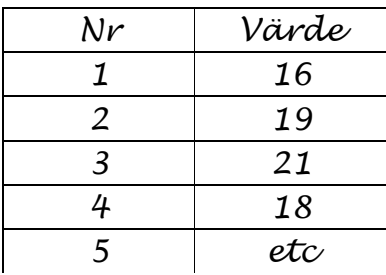

- Tryck STAT 1: Edit för att gå in i listhanteraren. Du bör se en tabell med listor som heter L1, L2 och L3. Bläddrar man åt höger med  $\lceil \cdot \rceil$  kan man även se listorna L4, L5 och L6.
- Om listorna innehåller andra värden från början skriver du bara över dessa. Du kan även radera en hel lista genom att gå upp i tabellhuvudet  $med \rightarrow$  och trycka  $[CLEAR]$ .
- Mata in dina värden i lista L1. Tryck  $p$ å ENTERI eller  $\nabla$  mellan värdena.

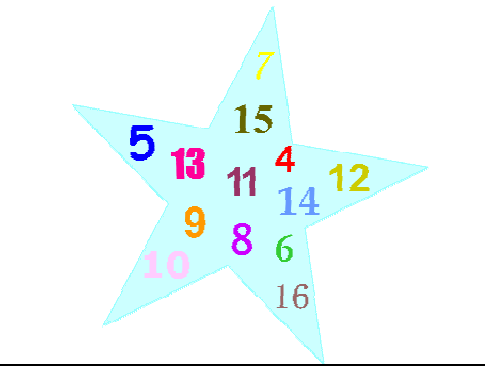

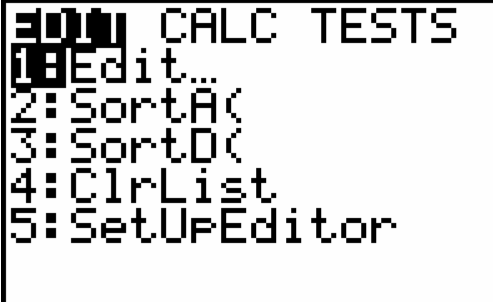

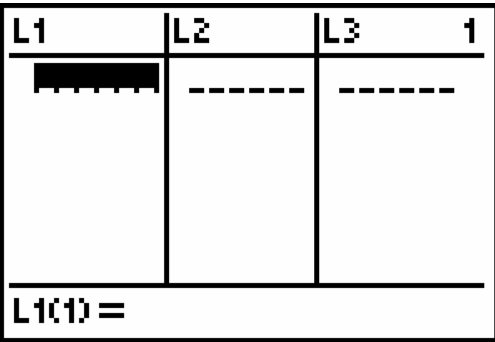

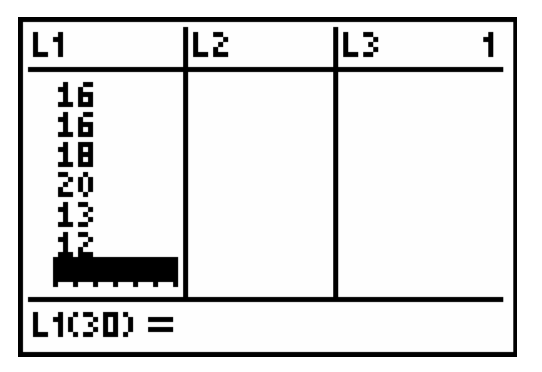

#### ©2006 Texas Instruments Incorporated Sid 11

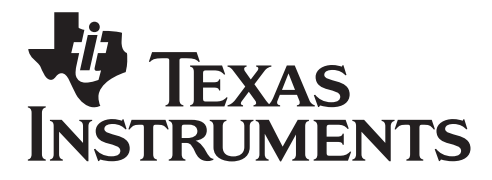

Av: Jonas Hall

Högstadiet

Tid: 90-150 minuter Material: TI-82/83/84

### Lägesmått

- Gissa först vad medelvärdet av dina värden är.
- Beräkna sedan medelvärdet av dina värden genom att trycka  $\boxed{2nd}$  [LIST]  $\boxed{P}$ ] ENTER]. Ordet "mean" är engelska och  $\triangleright$  (alltså MATH) 3:mean( $\sqrt{2nd}$ L1  $\sqrt{1}$ betyder här medelvärde. Skriv ned värdet på datablanketten.
- 1. Vilket medelvärde får du?
- 2. Hur stor är skillnaden från det värde du gissade på?
- 3. Hur nära kom du, procentuellt sett?
- Medelvärdet är ett av flera olika sätt att beskriva var "mitten" är. Därför kallas det för ett lägesmått, eftersom det mäter läget på mitten.
- Det finns flera andra lägesmått, de vanligaste är medianen och typvärdet. För att enkelt hitta dessa måste du först sortera dina värden.
- $\mathsf{Tryck}\ \overline{\mathsf{2nd}}\ [\mathsf{LIST}] \ \overline{\blacktriangleright}\ (\mathsf{allts\~a}\ \mathsf{OPS})$  $1:SortA$   $[2nd] L1$   $[$   $[$   $E\overline{MER}]$ . Nu har listan L1 sorterats. A och D i 1:SortA( och 2:SortD( står för ascending och descending, stigande och fallande på engelska.
- 4. Tryck STAT 1: Edit för att gå in i listhanteraren igen. Som du ser är nu L1 sorterad i storleksordning. Bläddra med piltangenterna  $\lceil \cdot \rceil$  och hitta det mittersta talet. Det är det talet som är medianen. Skriv upp det.
- 5. Typvärdet är det eller de värden som är vanligast. Skriv upp ditt typvärde.

NAMES OPS MANI 1:min( 2:max( **MB**mean( 4:median( 5:sum( 6:erod( 74stdDev(

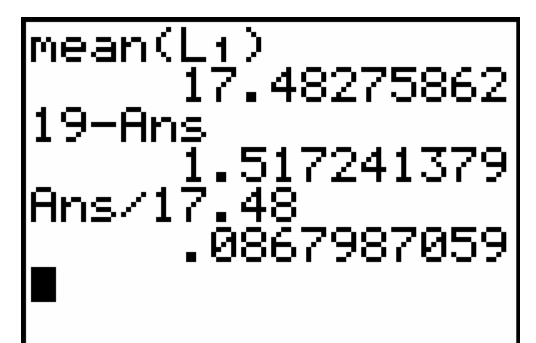

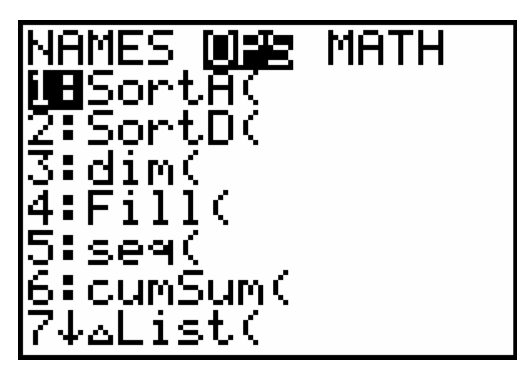

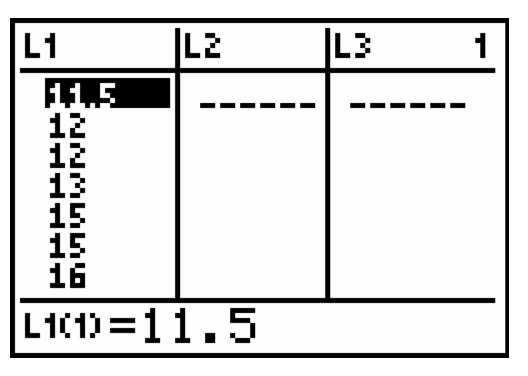

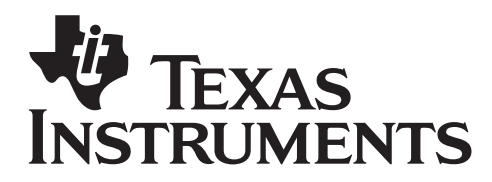

Av: Jonas Hall

Högstadiet

Tid: 90-150 minuter Material: TI-82/83/84

### Spridningsmått

- Talen 9, 10, och 11 har samma medelvärde och median som talen 5, 10 och 15, men det är tydligt att de första är mer samlade och de senare är mer utspridda. Det finns flera olika sätt att mäta hur utspridda värdena är, olika spridningsmått.
- 6. Det enklaste spridningsmåttet är variationsbredden dvs skillnaden mellan största och minsta värdet. Bläddra igen med piltangenterna och hitta det största talet och subtrahera det minsta talet. Skriv upp resultatet på datablanketten.
- När man försöker hitta ett spridningsmått som beskriver t.ex. resultaten på nationella prov i matematik från år till år, är inte variationsbredden så bra eftersom den ändras så lätt om det finns något extra lågt eller högt resultat. Då är det bättre med kvartilavståndet.

Medianen delade in alla dina värden i en övre och en nedre halva. På samma sätt delar kvartilerna in varje halva för sig i fjärdedelar. Nedre kvartilen är alltså medianen av nedre halvan av dina värden (mittersta värdet ej inräknat) alltså av de lägsta 14 värdena, alltså medelvärdet av de sjunde och åttonde värdena.

7. Bläddra igen i listan och bestäm både den övre och den undre kvartilen. Skillnaden mellan dessa är ditt kvartilavstånd. Skriv upp det.

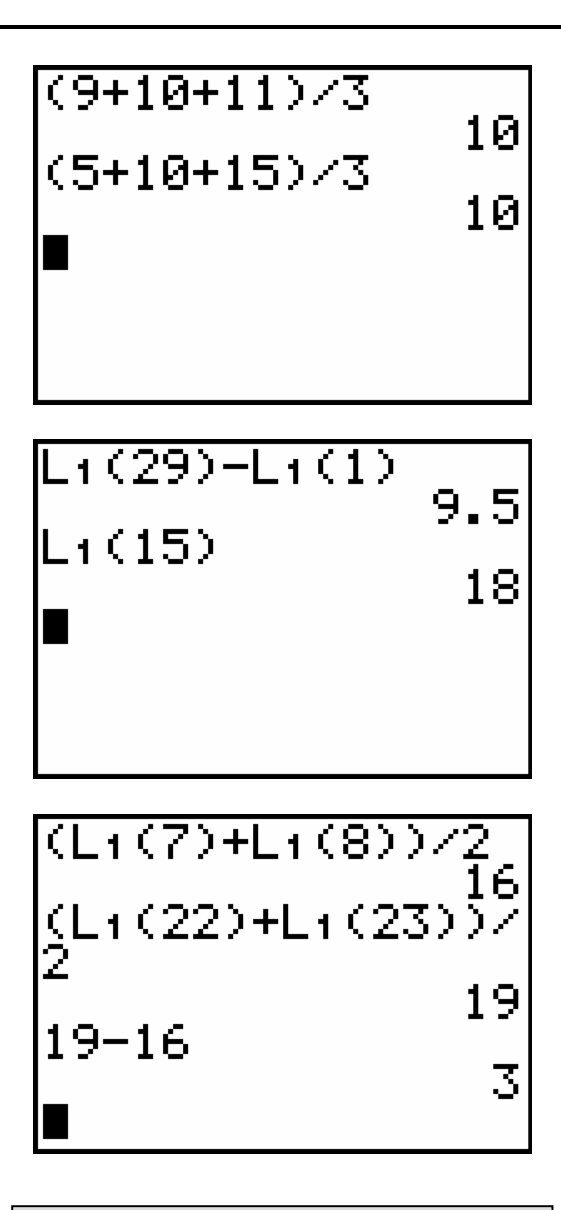

I texten här bredvid står det att du ska ta reda på variationsbredden och kvartilavståndet genom att bläddra i din lista  $(STAT1:Edit).$ 

Här ovan visas ett annat sätt att beräkna detta om listan är sorterad och har 29 värden. Det gäller i båda fallen att fundera ut vilka värden som är median och kvartiler.

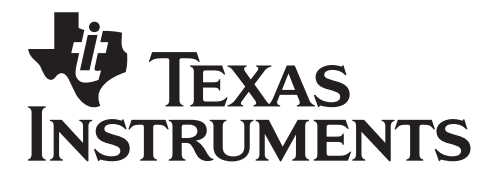

Av: Jonas Hall

Högstadiet

Tid: 90-150 minuter Material: TI-82/83/84

### Fler spridningsmått

• Du får en statistisk sammanfattning om du trycker  $STAT$   $\triangleright$  (alltså CALC) 1:1-Var Stats  $[2nd]$  L1  $[ENTER]$ .

Medelvärdet står på första raden och betecknas ˜. Om du bläddrar nedåt hittar du även minsta och största värde, medianvärdet, kvartilvärdena Q£ och Q¥ (medelvärdet är Q¤) m.m.

8. De värden som betecknas med Sx och ðx är olika varianter på ett annat spridningsmått som kallas standardavvikelse. Oftast används  $\sigma x$ . Ju mindre värde desto mindre spridning. Skriv upp ditt värde på  $\sigma x$ .

### Lådagram (Boxplot)

- Tryck  $[2nd]$   $\sqrt{Y}$ , dvs  $[STAT$  PL0T $]$  och sedan **ENTER** för att aktivera statistikdiagram Plot1 och ställ in det så det ritar ett lådagram (nr 4 el. 5). Tryck sedan på <a>[ZOOM]</a>9:ZoomStat för att få se de inmatade värdena i ett diagram. Om äldre, tidigare inmatade funktioner ritas upp så gå in i  $\sqrt{P}$  och radera dessa med [CLEAR].
- Ett lådagram sammanfattar median, kvartiler, största och minsta värdet i en enda bild. Hälften av alla värden är "i lådan", mellan kvartilerna, och en fjärdedel är på varje "morrhår". Från ett lådagram kan man snabbt se läge, spridning och snedfördelning.
- 9. Under "Reflektioner" skriver du ned vad du kan se och vilka slutsatser du kan dra från lådagrammet.

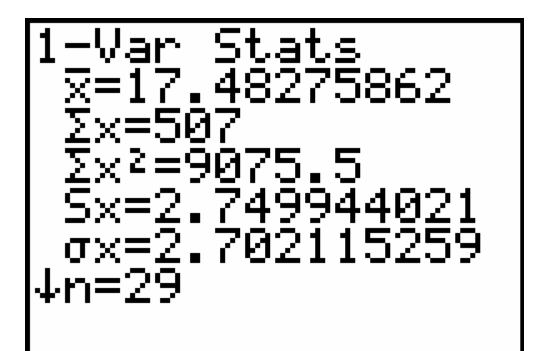

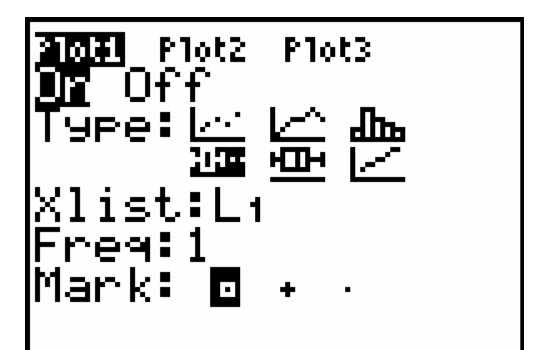

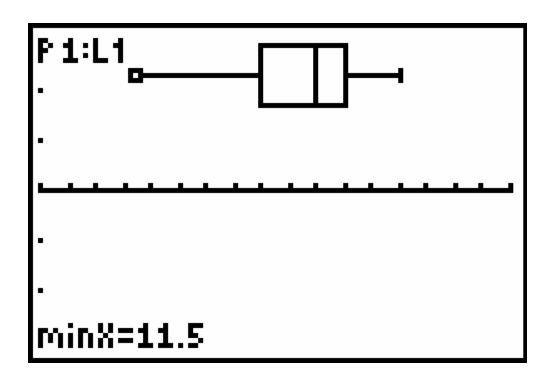

©2006 Texas Instruments Incorporated Sid 14

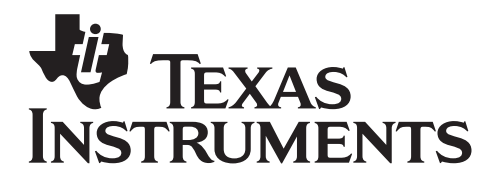

Av: Jonas Hall

Högstadiet

Tid: 90-150 minuter Material: TI-82/83/84

#### Histogram

- Tryck  $\boxed{2nd}$   $\boxed{Y}$ , dvs  $\boxed{STAT}$  PL0T $\boxed{I}$  igen och sedan  $\overline{\triangledown}$  [ENTER] för att aktivera statistikdiagram Plot2 och ställ in det så det ritar ett histogram (tredje 9:ZoomStat för att få se båda alternativet). Tryck sedan på 200M diagrammen samtidigt.
- Tryck på **WINDOW** och ändra Xsc1 till 1 så bredden på staplarna blir 1. Minska även Xmin till ett värde som slutar på ",5" t.ex. 11,5. Öka Xmax till ett heltal lite större än vad det är nu är. Tryck sedan på [TRACE]. Dessa inställningar gör diagrammet mer lättläst. Stega i diagrammet med  $\P$  $\P$
- Ett histogram visar mer i detalj hur värdena är utspridda. Typvärdet syns som den högsta stapeln.
- 10. Skriv ned de slutsatser du kan dra från histogrammet under "Reflektioner" på din datablankett.

### Medelvärdet i diagram

- $Tryck$   $[2nd]$   $[$   $[2nd]$   $[$   $[LIST]$   $\bigcap$   $\bigcap$   $($   $MATH)$  $3:$ mean( $\boxed{2nd}$ L1  $\boxed{1}$   $\boxed{2nd}$ **STO→ 2nd L2. Detta lagrar L1's** medelvärde som enda värde i L2.
- Tryck  $[2nd]$   $\sqrt{Y}$ , dvs  $[STAT$  PL0T] igen och  $sedan \rightharpoondown \rightharpoondown$   $F\sqrt{F\sqrt{F}}$  för att aktivera statistikdiagram Plot3 och ställ in det så det ritar ett lådagram över L2. Tryck sedan på **FRACE**. Medelvärdet ritas nu ut som en vertikal linje. Med  $\boxed{\neg}$  kan du välja vilket diagram du vill besöka med markören.

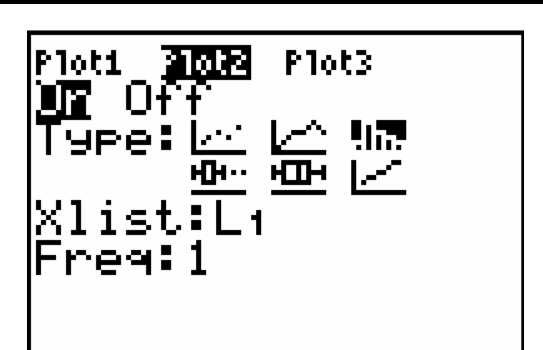

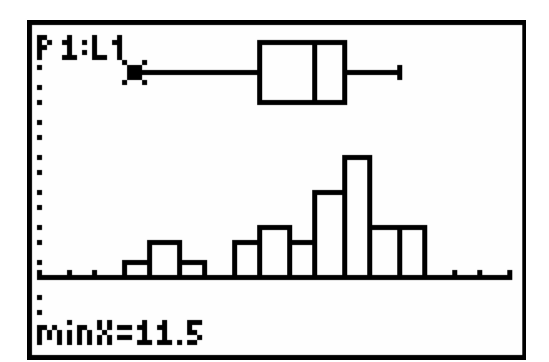

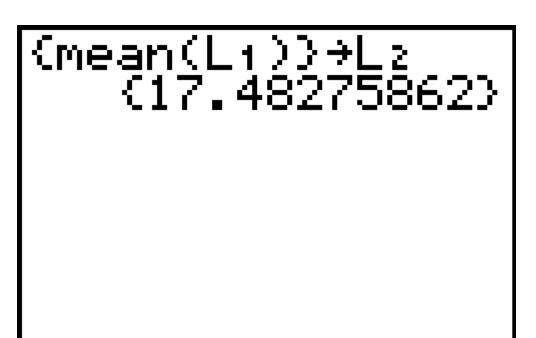

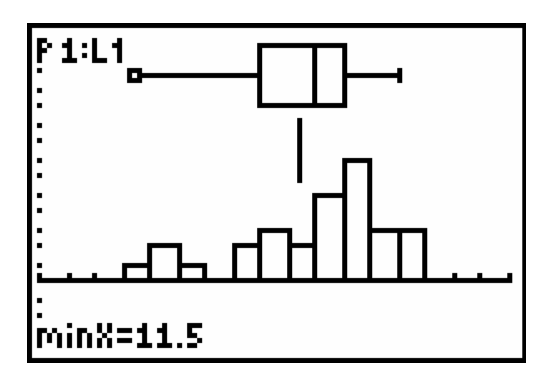

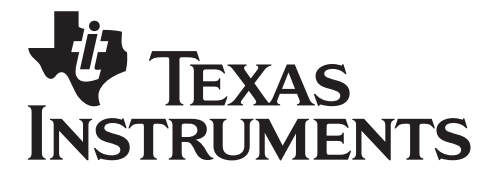

Av: Jonas Hall

Högstadiet

Tid: 90-150 minuter Material: TI-82/83/84

### Övergripande frågor

Skriv svaren i ditt räknehäfte eller på baksidan av din datablankett. Du behöver kunna jämföra resultaten för olika delprov med varandra för att kunna svara på alla frågor.

- 1. Vilket är högst, medelvärdet, medianen eller typvärdet för det delprov du studerat?
- 2. Vilket är högst av medelvärde och median för nästan alla delprov?
- 3. Varför är det på det viset tror du?
- 4. Om eleverna skulle få göra ett mycket svårt prov, där man som mest kunde få 100 poäng men alla elever hade mindre än 50 poäng, skulle då medelvärde eller median vara högst tror du?
- 5. Vilket prov var svårast? Hur ser du det?
- 6. Vilket av A-proven var lättast? Hur ser du det?
- 7. Titta på provresultaten och försök identifiera de tre bästa eleverna totalt. Är dessa även de tre bästa eleverna på det delprov du studerat?
- 8. Titta på medelvärdet för delprov A och delprov B och medelvärdet för totalsumman för samma prov. Är summan av medelvärdena för delproven = medelvärdet av totalsumman?
- 9. Jämför på samma sätt som ovan medianen för de olika delarna på ett prov. Är summan av medianerna = medianen av totalsumman?
- 10. Varför är det inte så?
- 11. Jämför kvartilavstånden med standardavvikelsen för delprov 3A och 3B. Titta samtidigt på diagrammen för dessa delprov. Vilka slutsatser kan du dra?
- 12. Antag att betygsgränserna för samtliga prov var 12 poäng för G, 20 poäng (varav minst 5 på del B) för VG och 27p (varav minst 8 på del B) för MVG. Räkna efter hur många elever som hade de olika betygen på varje prov. Hur många elever hade MVG på alla tre proven?

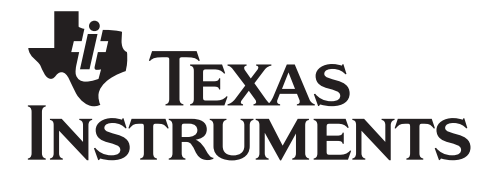

Av: Jonas Hall

Högstadiet

Tid: 90-150 minuter Material: TI-82/83/84

### Övergripande frågor – Facit

- 1. Se fråga 2
- 2. Medianen är högst för alla delprov och totalsumman för prov 2 och 3. Bara totalsumman för prov 1 har ett medelvärde som är högre än medianen. Observera även att trots att delprovens medelvärden är lägre än deras medianer är medelvärdet för totalsumman högre än dess median. Se vidare uppgift 8 och 9. Typvärdet, däremot uppträder lite slumpmässigt och är ibland flera så där syns inget mönster.
- 3. Medelvärdet dras upp och ned om några är tydligt bättre eller sämre medan medianen inte förändras om elever i ytterkanterna förbättrar eller försämrar sina resultat. Eftersom de flesta klarar proven bra påverkas medelvärdet nedåt av att några få klarar proven tydligt sämre.
- 4. Rimligen skulle det då bli tvärtom, att de flesta har låga poäng men enstaka elever klarar sig hyfsat bra och dessa kommer då att dra upp medelvärdet över medianen.
- 5. Prov 1 var svårast. Medelvärden och medianen ligger lägre än för de andra proven och totalsumman har medelvärdet högre än medianen (se ovan). Man ser även på diagrammen att eleverna fördelar sig nedåt mer än i prov 2 och 3 där det finns tydliga klungor i överkant.
- 6. 2A ser ut att ha varit lättast. Medelvärde och median är högst men även typvärdet ser man ligger vid maxvärdet. Puckeln ser "avskuren" ut vid maxvärdet, dvs många elever fick högsta möjliga resultat på delprovet.
- 7. Fyra elever skiljer ut sig från mängden. De är elev nr 5, 7, 17 och 18. De har 89 poäng eller mer totalt. Under dem ligger en klunga på 10 elever med totalt 82-87 poäng. Det kan förstås vara så att en elev "skrivit ned sig" eller haft en dålig dag. Om man räknar bort det sämsta resultatet och summerar de bästa så blir resultatet inte lika tydligt. Då finns det sex elever med 61 poäng eller mer, nämligen samma som ovan samt nr 20 och 22. Tittat man på vilka som fått bäst resultat på det svåraste provet, nr 1, är det eleverna 5, 18 och 19. Ser man på provbetyg är det igen några andra (se uppgift 12). Man kan sällan säga att några vissa elever är bäst i alla situationer.
- 8. Nej!
- 9. Nej!
- 10. Eleverna har inte samma inbördes rangordning på delprov A och B.
- 11. Resultatet för 3B är mycket mer "platt" vilket visar sig tydligt i kvartilavståndet medan standardavvikelsen bara ändras lite grand. Då kvartilavståndet är mindre än standardavvikelsen är "klungan" väldigt samlad.
- 12. Prov: 1 11 G, 11 VG och 7 MVG. Prov 2: 3 G, 13 VG och 19 MVG. Prov 3: 15 G, 10 VG och 14 MVG. Elev nr 2, 5, 7, 13, 17 och 18 fick MVG på samtliga prov.